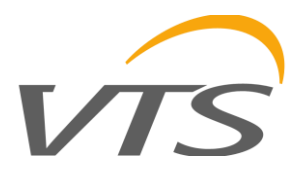

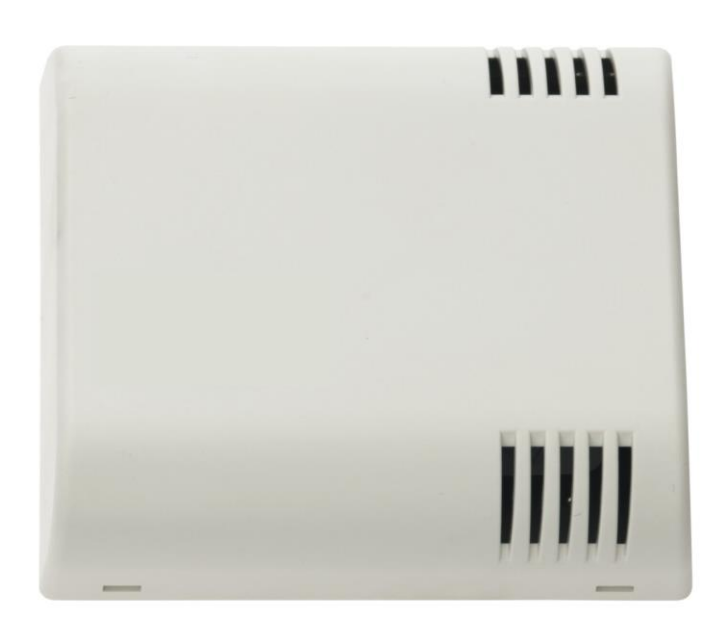

# *"Комнатные датчики влажности воздуха для помещений"*

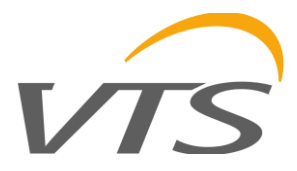

# **1. Введение**

Предметом данного исследования являются характеристики функциональности и температуры преобразователя влажности на основе датчиков серии Sensirion SHT, с шиной RS-485 и встроенным протоколом MODBUS RTU, с дополнительным аналоговым выходом RH с 0 - 10V.

ВНИМАНИЕ: Перед запуском модуля, пожалуйста, прочитайте инструкцию, содержащуюся в этом исследовании.

# **1.1. Функции устройства**

- Измерение **относительной влажности;**
- дополнительный аналоговый выход напряжения 0-10V (в диапазоне 0-100% относительной влажности);
- измерение **температуры;**
- расчет точки росы;
- LED сигнализация устройства;
- последовательный интерфейс RS-485 (считывание измеренных значений, настройка рабочих параметров).
	- o протокол MODBUS RTU;
	- o передача данных в режиме HALF DUPLEX;
	- o аппаратно-настраиваемая адресация (1-127);
	- o аппаратно-настраиваемая скорость (9600, 19200, 38400, 57600, 115200).

# **1.2. Характеристики устройства**

Основная функция датчика HCRH-Modbus заключается в определении мгновенных значений относительной влажности, скомпенсированных по температуре, и параллельных мгновенных значений температуры. Измеренные встроенным датчиком Sensirion SHT, затем пересчитанные и усредненные в микроконтроллере, они доступны в его памяти (HOLDING REGISTERS) в соответствии со стандартом MODBUS. Регистры считываются с использованием функций протокола MODBUS, передаваемых через последовательный интерфейс RS-485. Сигнализация датчика/датчика осуществляется через регистр состояния. При желании значение относительной влажности также может быть представлено в аналоговой форме с выходным напряжением 0 – 10V.

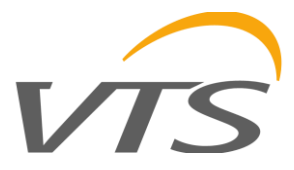

# **2. 2. Технические данные**

## **2.1. Общие параметры преобразователя**

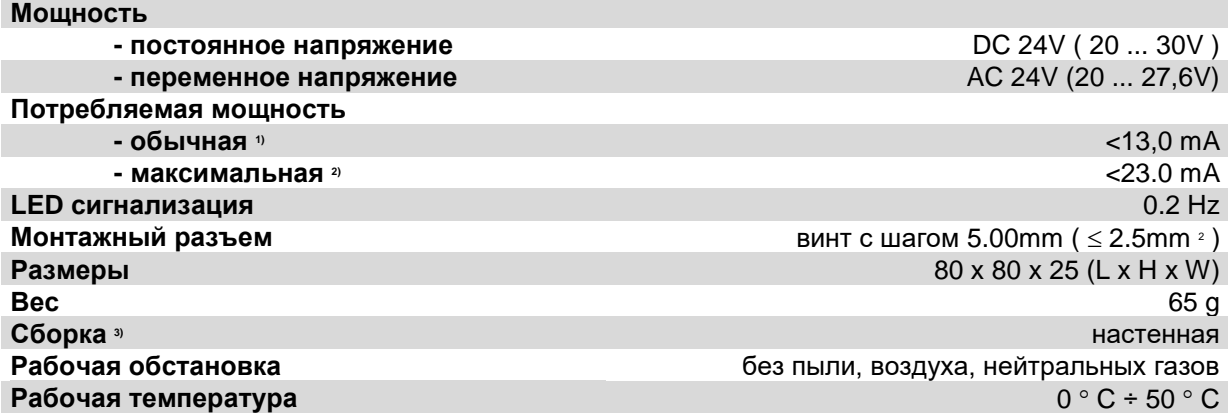

1) Среднее потребление тока устройством в следующих условиях: передача 10 запросов в секунду; скорость передачи 9600 б / с; одновременное чтение 3 регистров; нагрузочные резисторы шины 2 x 120 Ω; 24V постоянного тока, выходное напряжение с резистивной нагрузкой 10 кОм;

2) Максимальное мгновенное потребление тока устройством в условиях, указанных в пункте 1) + выходное напряжение при резистивной нагрузке 1 кОм;

3) Устройство должно быть установлено квалифицированным персоналом; вертикальная ориентация в соответствии с маркировкой UP - вверх, DOWN – вниз.

### **2.2. Параметры измерения влажности**

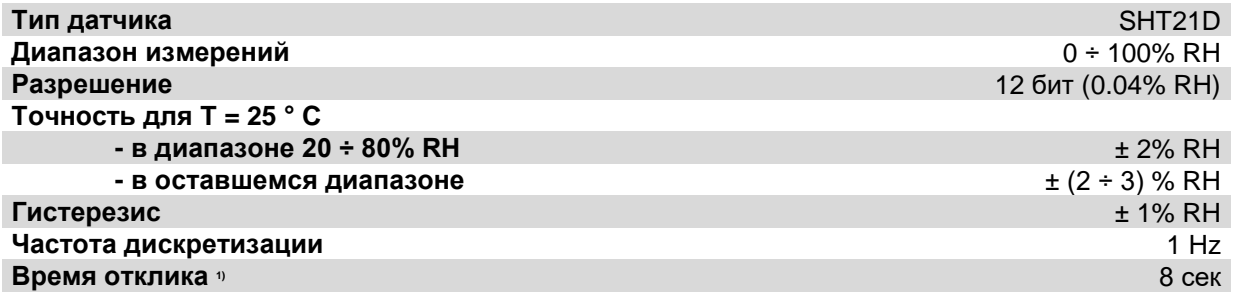

1) Условием получения заданного времени отклика является поток воздуха > 1m / s при 25  $\Box$  C; приведенное время отклика равно одной постоянной времени, соответствующей 63% установленного значения.

#### **2.3. Параметры измерения температуры**

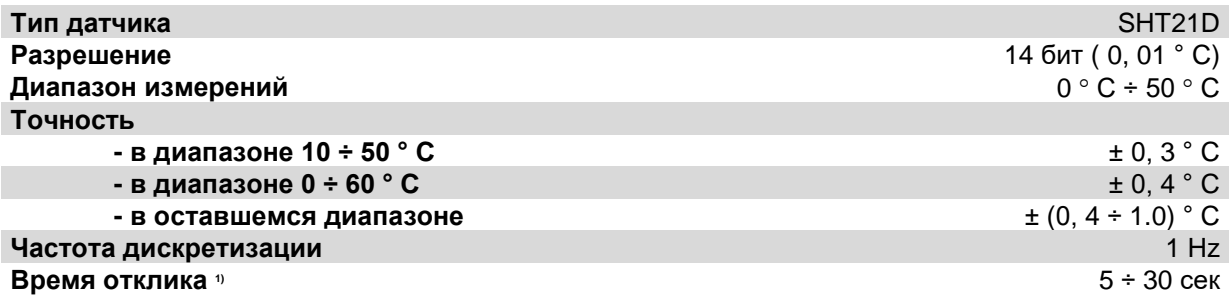

1) Условием получения заданного времени отклика является поток воздуха > 1m / s; приведенное время отклика равно одной постоянной времени, соответствующей 63% установленного значения.

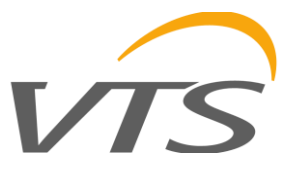

# **2.4. Параметры аналогового выхода**

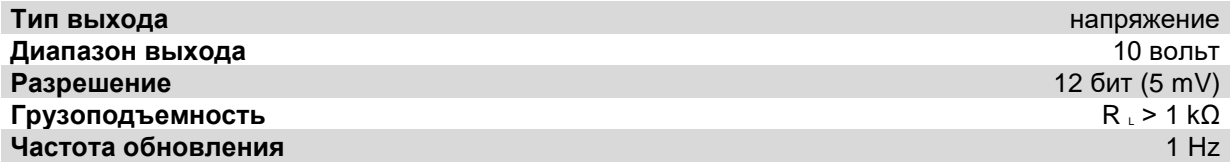

# **2.5. Параметры последовательного интерфейса**

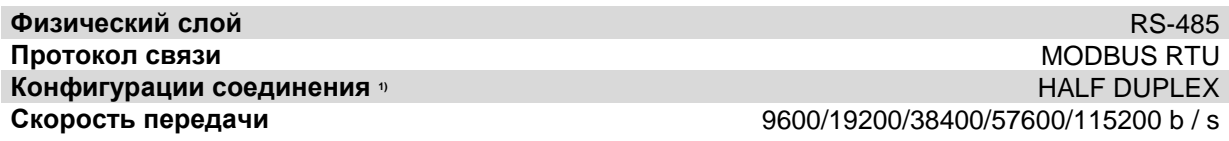

1) HALF DUPLEX - двусторонняя связь с одной парой проводов.

# **3. Установка**

# **3.1. Безопасность**

- Устройство должно быть установлено квалифицированным персоналом!
- Все соединения должны быть выполнены в соответствии с электрическими схемами, приведенными в данной спецификации!
- Перед началом ввода в эксплуатацию проверьте все электрические соединения!

# **3.2. Конструкция устройства**

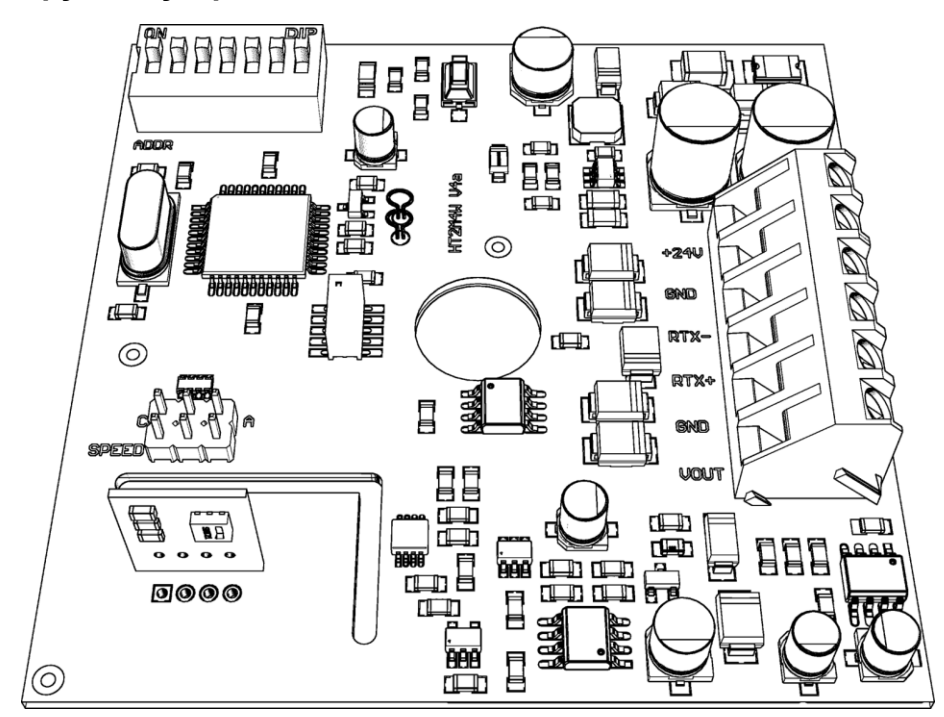

**Рис. 1.** Вид схемы печатного варианта настенного преобразователя.

VTS оставляет за собой право вносить изменения в данное руководство без предварительного уведомления Страница **4** из **12**

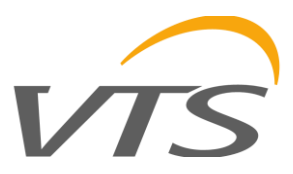

# **3.3. Описание отведений**

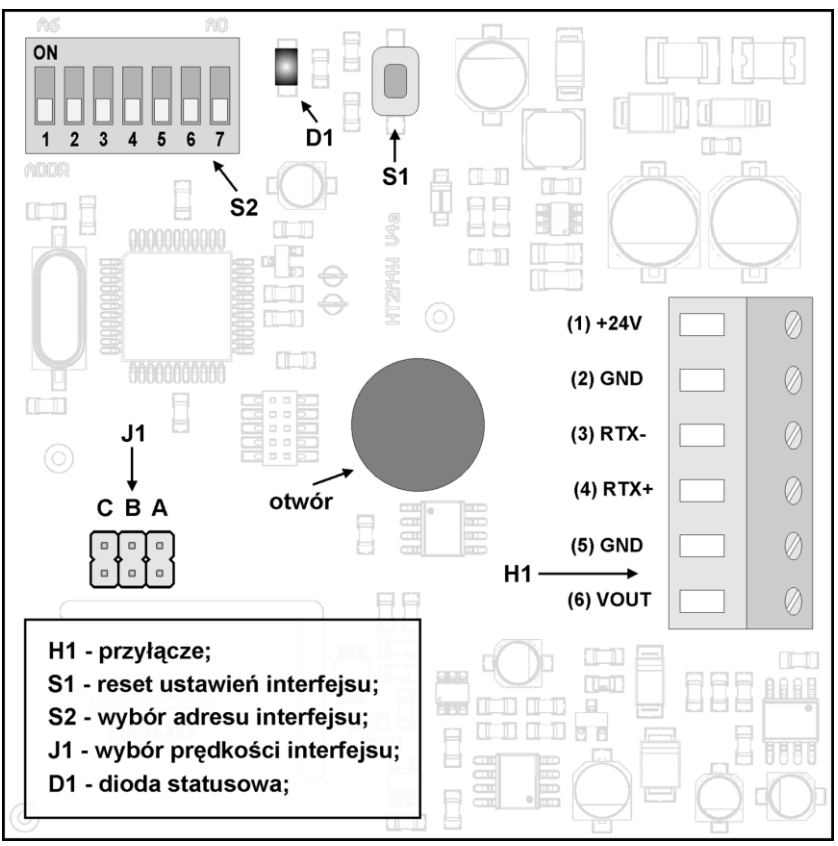

**Рис. 2.** Описание терминала преобразователя в **настенной** версии: H1 - соединительные контакты; S1 сброс настроек интерфейса; S2 - настройка адреса интерфейса; J1 - настройка скорости интерфейса; D1 диод состояния.

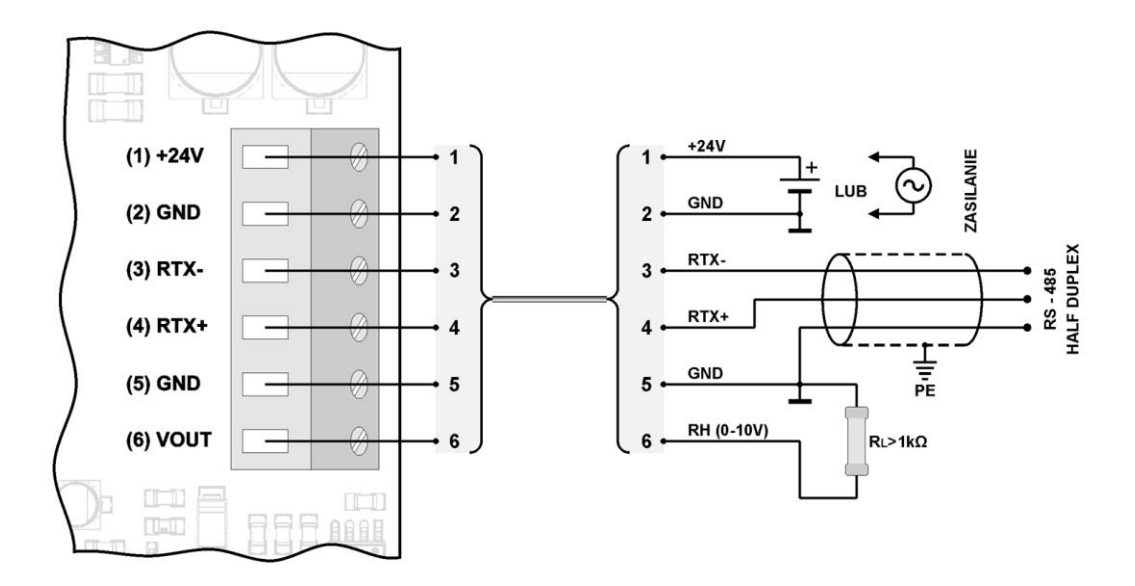

**Рис. 3.** Схема подключения преобразователя в **настенном** исполнении.

VTS оставляет за собой право вносить изменения в данное руководство без предварительного уведомления Страница **5** из **12**

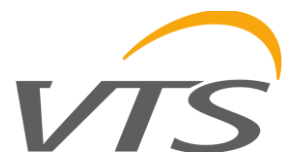

# **3.4. Конфигурация адреса**

Устройство оснащено переключателем типа DIP-SWITCH (положение 5, 6 или 7) для привязки адреса (от «1» до макс. «127»). При установке адреса «0» на коммутаторе будет использоваться адрес, сохраненный в устройстве по протоколу MODBUS (по умолчанию «1»).

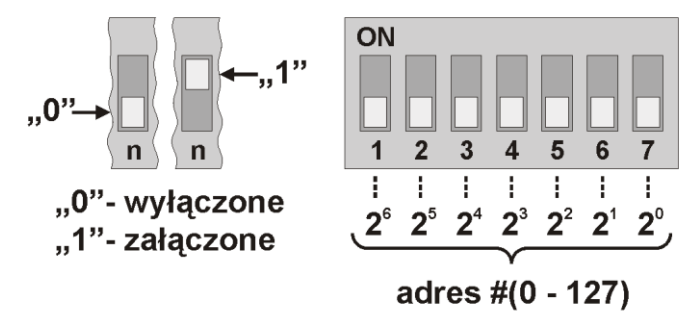

**Рис. 4.** Адресация преобразователя: "0"- выкл; "1"- вкл.

# **3.5. Конфигурация скорости**

Устройство оснащено системой из 3 перемычек для аппаратной настройки скорости интерфейса RS-485 (согласно таблице ниже). Перемычки не будут использовать значение скорости, сохраненное в устройстве по протоколу MODBUS (по умолчанию «9600 бит/с»).

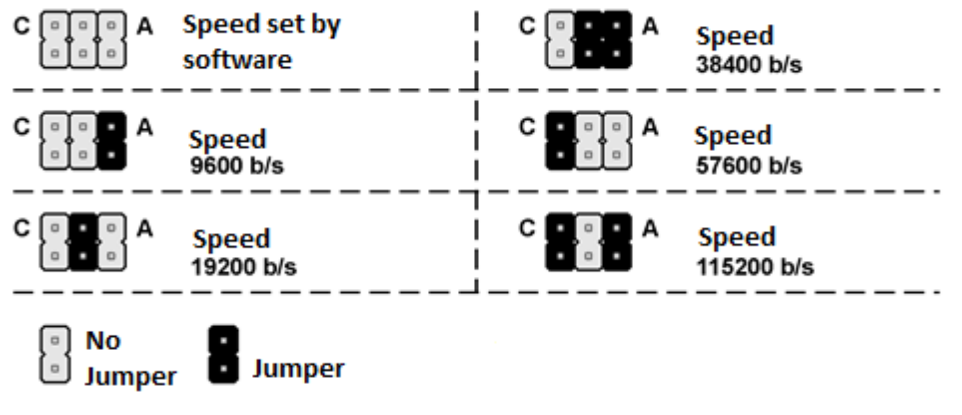

**Рис. 5.** Настройка скорости интерфейса RS-485.

### **3.6. Восстановление заводских настроек**

Функция восстановления заводских настроек распространяется только на параметры передачи по интерфейсу RS-485 (включая адрес и скорость). Для восстановления настроек нажмите и удерживайте кнопку S1 около 2 секунд (защита от случайного срабатывания). Когда диод D1 замигает, отпустите кнопку. Устройство начнет работать с новыми настройками автоматически.

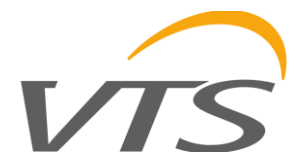

# **4. Рекомендации**

# **4.1. Руководящие указания**

- При работе вблизи больших помех следует использовать экранированные кабели.
- Экран провода должен быть подключен к ближайшей точке заземления со стороны источника питания.

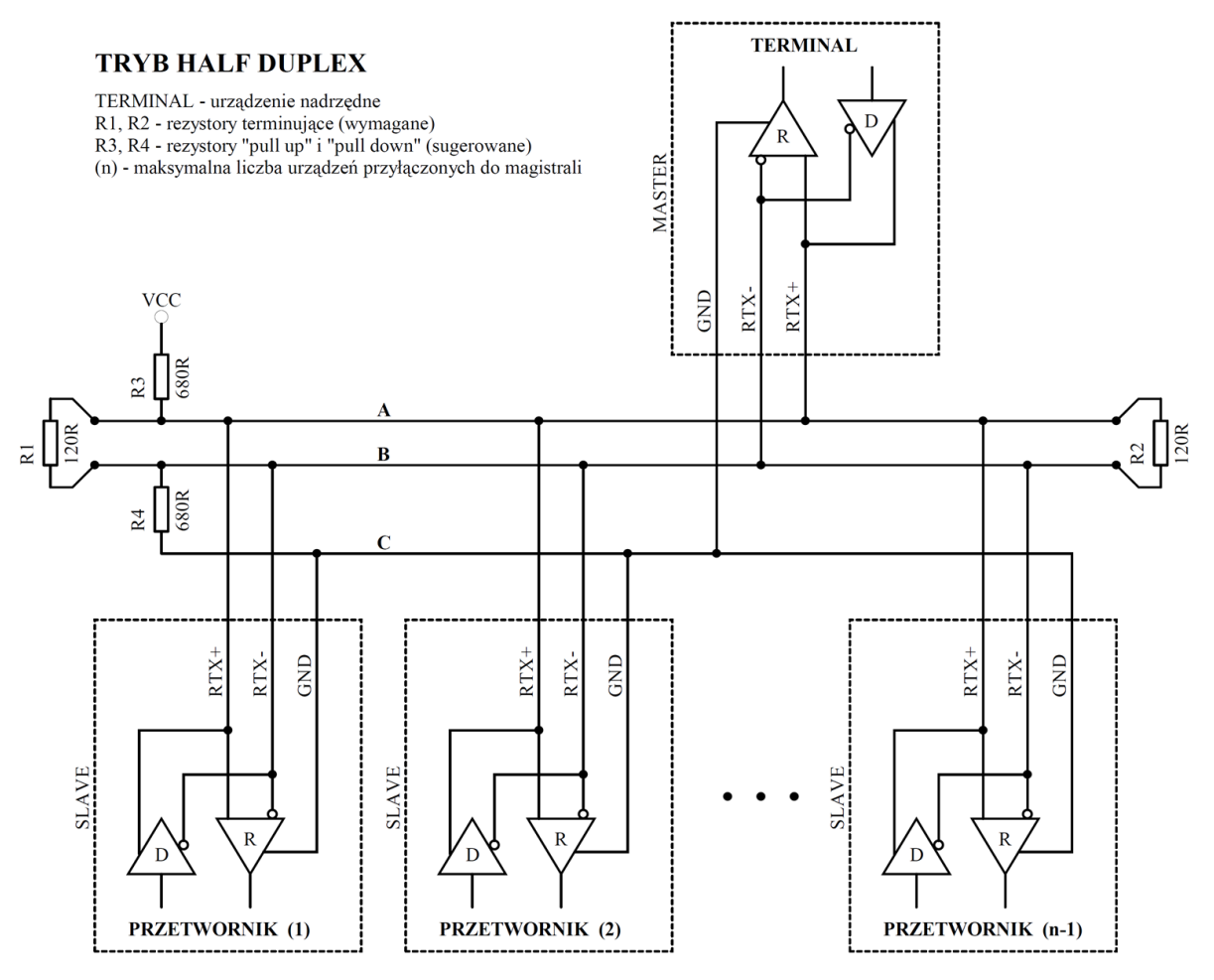

**Рис. 6.** Подключение передатчика к шине RS-485, работающей в режиме HALF DUPLEX.

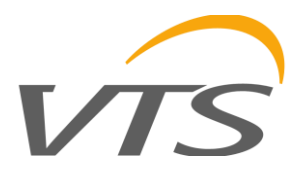

# **5. Протокол MODBUS**

# **5.1. Карта регистров**

Таблица регистров:

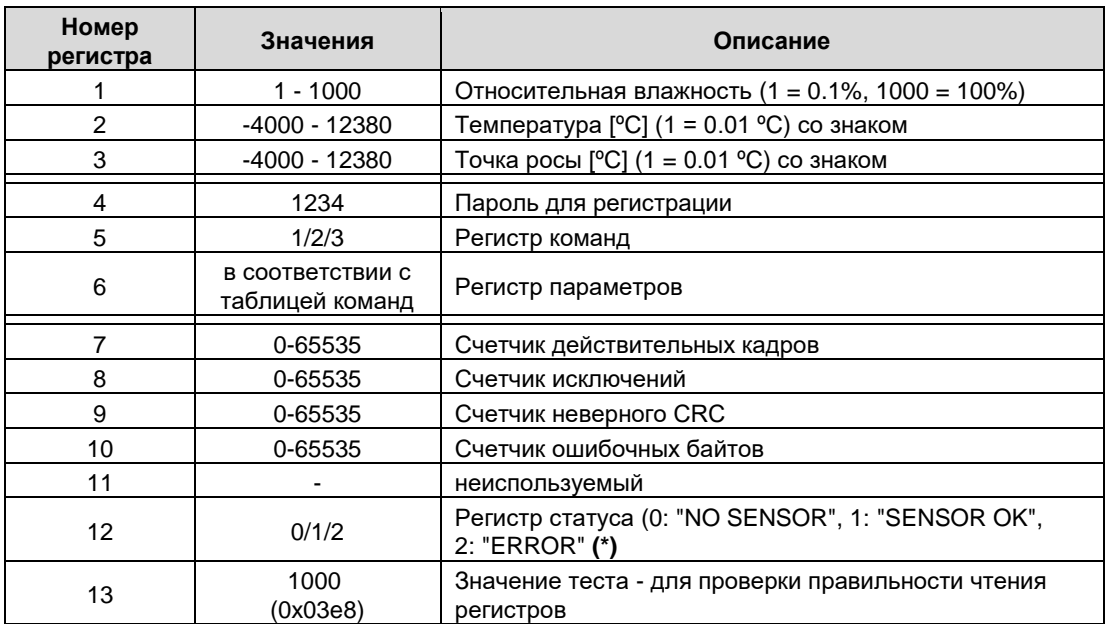

$$
(\texttt{'}\texttt{})
$$

(\*) "NO SENSOR" – нет датчика; "SENSOR OK" - правильная работа датчика; "ERROR" – ошибка датчика.

# Таблица команд:

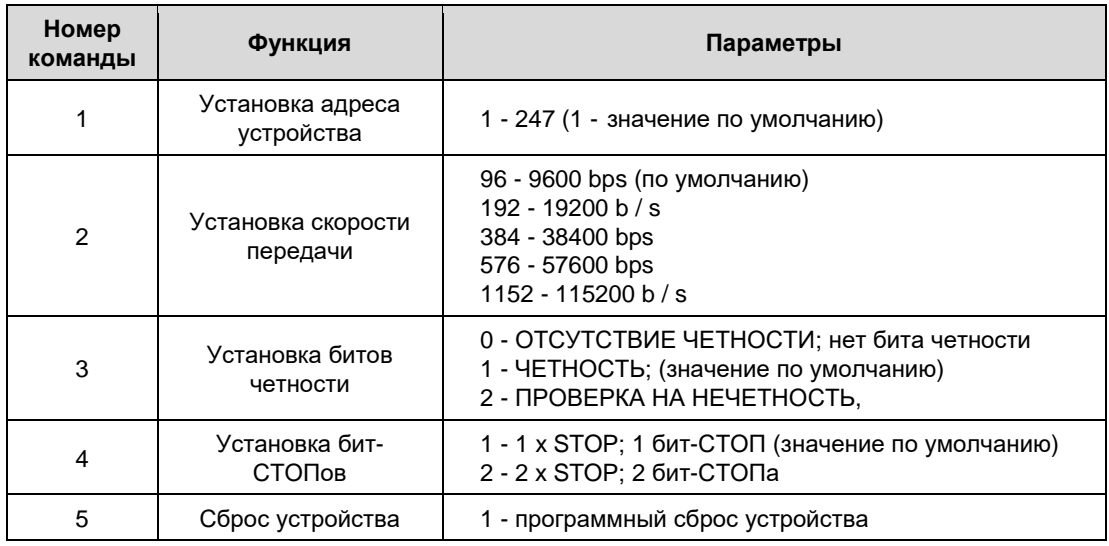

#### **Комментарии**:

- Указание неверного или выходящего за пределы значения параметра приводит к вводу значения 0xEEEE в регистр команд.
- Каждый раз, когда вызывается команда, она должна сопровождаться вводом пароля (десятичное 1234).
- Вызов команды через отдельные записи для регистраторов должен быть завершен путем ввода пароля.

VTS оставляет за собой право вносить изменения в данное руководство без предварительного уведомления Страница **8** из **12**

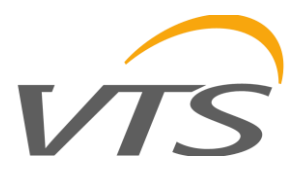

# **5.2. Функции протокола**

Следующие функции стандарта MODBUS реализованы в преобразователе:

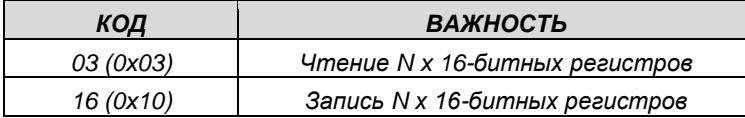

#### **5.2.1. Чтение содержимого группы выходных регистров (0x03)**

Формат запроса:

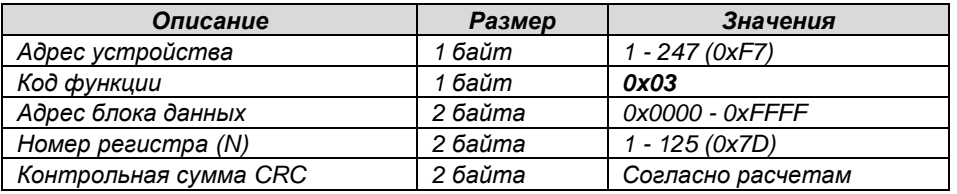

Формат ответа:

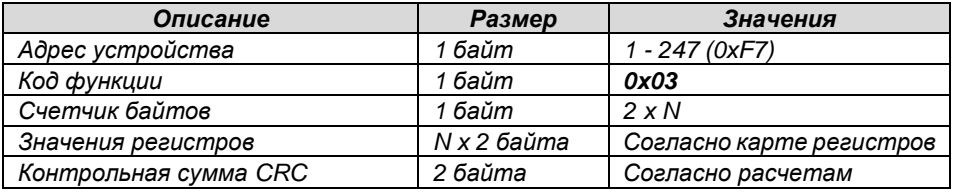

Формат ошибки:

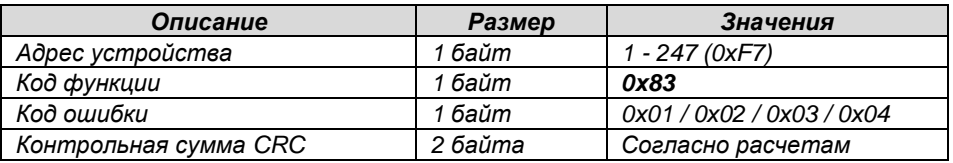

#### **5.2.2. Запись в группу выходных регистров (0x10)**

Формат запроса:

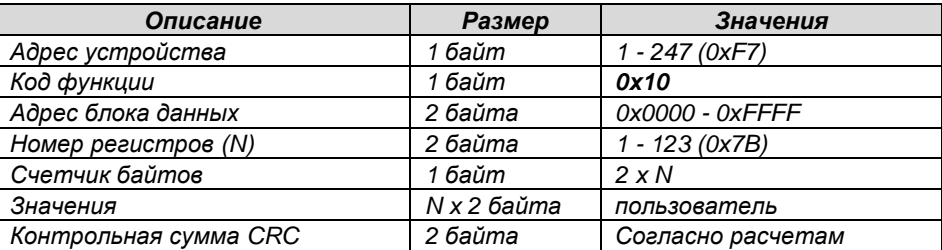

Формат ответа:

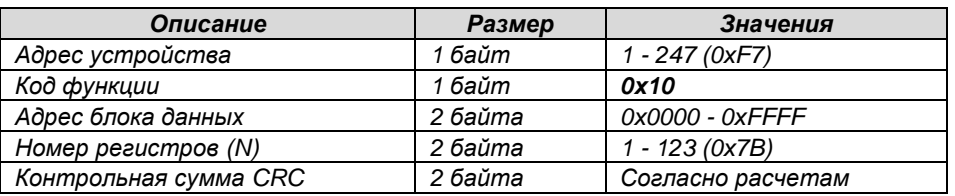

Формат ошибки:

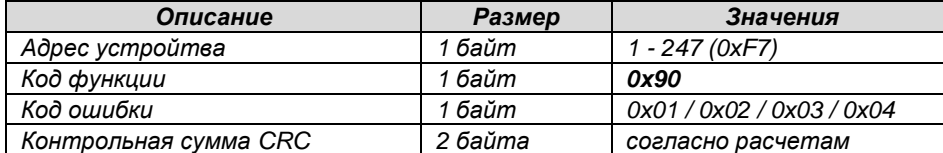

# **5.3. Формат данных**

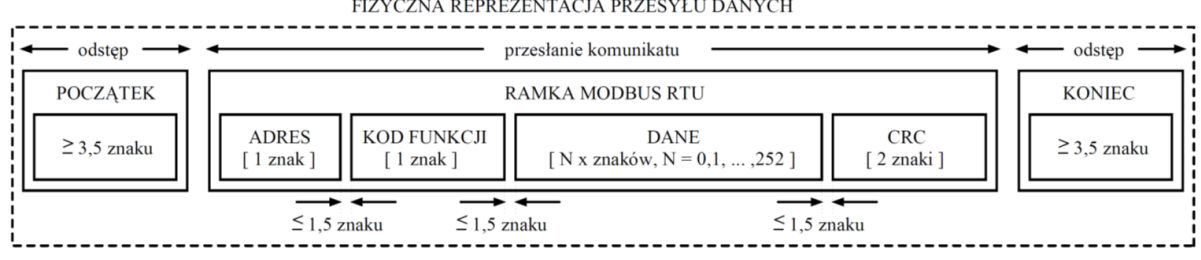

#### **Рис. 7.** Передача данных в стандарте MODBUS RTU реализована в преобразователе.

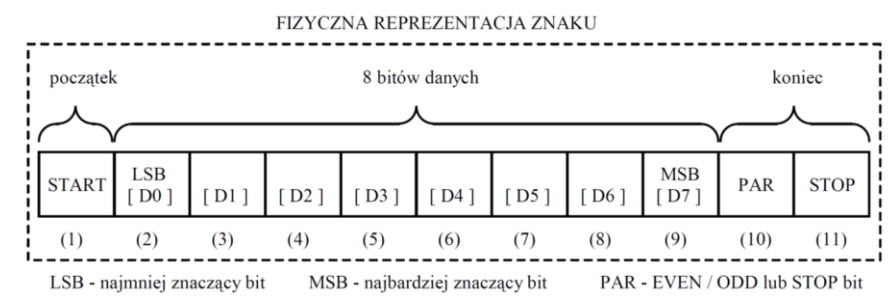

**Рис. 8.** Символьный формат в стандарте MODBUS RTU, используемый в преобразователе.

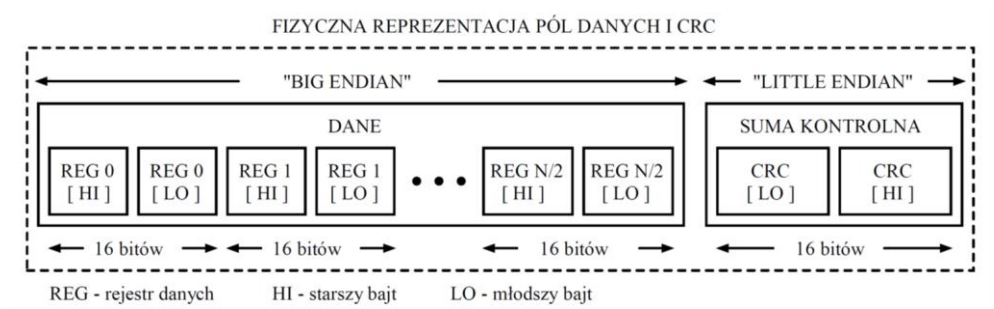

**Рис. 9.** Формат полей данных и CRC в стандарте MODBUS RTU, используемом в преобразователе.

# **5.4. Контрольная сумма CRC**

В соответствии со стандартом MODBUS полином используется для вычисления контрольной суммы CRC:

$$
X16 + X15 + X2 + 1.
$$

### **5.4.1. Битовый алгоритм расчета CRC:**

Процедура определения контрольной суммы CRC с использованием битового метода:

- a) загрузка значения 0xFFFF в 16-битный регистр CRC;
- b) получение первого байта из блока данных и выполнение операции EX-OR из младшего байта регистра CRC, помещение результата в регистр;
- c) сдвиг содержимого регистра CRC вправо на один бит в направлении младшего значащего бита (LSB), сброс старшего значащего бита (MSB);
- VTS оставляет за собой право вносить изменения в данное руководство без предварительного уведомления Страница **10** из **12** d) младший бит (LSB) устройства состояния в регистре CRC, если его состояние равно 0, происходит возврат к точке c, если 1, то операция EX-OR регистра CRC с константой 0xA001;

FIZYCZNA REPREZENTACJA PRZESYŁU DANYCH

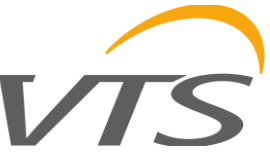

- e) повторение c и d указывает до восьми раз, что соответствует обработке и всему байту;
- f) повторяя последовательность b, c, d, e для следующего байта сообщения, продолжайте этот процесс, пока не будут обработаны все байты сообщения;
- g) содержимое регистра CRC после упомянутых операций является искомым значением контрольной суммы CRC;
- h) добавлению контрольной суммы CRC к кадру MODBUS RTU должно предшествовать свопирование позиций старшего и младшего байтов регистра CRC.

#### **5.4.2. Алгоритм расчета CRC на основе таблиц:**

Пример реализации процедуры определения контрольной суммы CRC с использованием метода массива:

```
/ * Функция возвращает CRC в виде беззнакового короткого типа * /
неподписанный короткий CRC16 (puchMsg, usDataLen)
/ * сообщение для расчета CRC по факту * /
неподписанный символ * puchMsg;
/ * количество байт в сообщении * /
неподписанный короткий usDataLen;
{
         / * инициализирован старший байт CRC * /
         неподписанный символ uchCRCHi = 0xFF;
         / * младший байт CRC инициализирован * /
         неподписанный символ uchCRCLo = 0xFF;
         / * будет индексировать в таблицу поиска CRC * /
         неподписанный uIndex;
         / * пройти через буфер сообщений * /
         в то время как (usDataLen--)
         {
                   / * рассчитать CRC * /
                   uIndex = uchCRCLo \wedge * puchMsq ++;
                   uchCRCLo = uchCRCHi ^ auchCRCHi [uIndex];
                   uchCRCHi = auchCRCLo [uIndex];
          }
возврат (uchCRCHi << 8 | uchCRCLo);
}
/ * Таблица значений CRC для старшего байта * /
статический символ без знака auchCRCHi [] = {
0x00, 0xC1, 0x81, 0x40, 0x01, 0xC0, 0x80, 0x41, 0x01, 0xC0, 0x80, 0x41, 0x00, 0xC1, 0x81,
0x40, 0x01, 0xC0, 0x80, 0x41, 0x00, 0xC1, 0x81, 0x40, 0x00, 0xC1, 0x81, 0x40, 0x01, 0xC0,
0x80, 0x41, 0x01, 0xC0, 0x80, 0x41, 0x00, 0xC1, 0x81, 0x40, 0x00, 0xC1, 0x81, 0x40, 0x01,
0xC0 , 0x80, 0x41, 0x00, 0xC1, 0x81, 0x40, 0x01, 0xC0, 0x80, 0x41, 0x01, 0xC0, 0x80, 0x41,
0x00, 0xC1, 0x81, 0x40, 0x01, 0xC0, 0x80, 0x41, 0x00, 0xC1, 0x81, 0x40, 0x00, 0xC1, 0x81,
0x40, 0x01, 0xC0, 0x80, 0x41, 0x00, 0xC1, 0x81, 0x40, 0x01, 0xC0, 0x80, 0x41, 0x01 , 0xC0,
0x80, 0x41, 0x00, 0xC1, 0x81, 0x40, 0x00, 0xC1, 0x81, 0x40, 0x01, 0xC0, 0x80, 0x41, 0x01,
0xC0, 0x80, 0x41, 0x00, 0xC1, 0x81, 0x40, 0x01, 0xC0, 0x80, 0x41, 0x00, 0xC1, 0x81, 0x40,
0x00, 0xC1, 0x81, 0x40, 0x01, 0xC0, 0x80, 0x41, 0x01, 0xC0, 0x80, 0x41, 0x00, 0xC1, 0x81,
0x40, 0x00, 0xC1, 0x81, 0x40, 0x01, 0xC0, 0x80, 0x41, 0x00, 0xC1, 0x81, 0x40, 0x01, 0xC0,
0x80, 0x41, 0x01, 0xC0, 0x80, 0x41, 0x00, 0xC1, 0x81, 0x40, 0x00, 0xC1, 0x81, 0x40, 0x01,
0xC0, 0x80, 0x41, 0x01, 0xC0, 0x80, 0x41, 0x00, 0xC1 , 0x81, 0x40, 0x01, 0xC0, 0x80, 0x41,
0x00, 0xC1, 0x81, 0x40, 0x00, 0xC1, 0x81, 0x40, 0x01, 0xC0, 0x80, 0x41, 0x00, 0xC1, 0x81,
0x40, 0x01, 0xC0, 0x80, 0x41, 0x01, 0xC0, 0x80, 0x41, 0x00, 0xC1, 0x81, 0x40, 0x01, 0xC0,
0x80, 0x41, 0x00, 0xC1, 0x81, 0x40, 0x00, 0xC1, 0x81 , 0x40, 0x01, 0xC0, 0x80, 0x41, 0x01,
0xC0, 0x80, 0x41, 0x00, 0xC1, 0x81, 0x40, 0x00, 0xC1, 0x81, 0x40, 0x01, 0xC0, 0x80, 0x41,
0x00, 0xC1, 0x81, 0x40, 0x01, 0xC0, 0x80, 0x41, 0x01, 0xC0, 0x80, 0x41, 0x00, 0xC1, 0x81,
0x40
};
/ * Таблица значений CRC для младшего байта * /
статический символ auchCRCLo [] = {
0x00, 0xC0, 0xC1, 0x01, 0xC3, 0x03, 0x02, 0xC2, 0xC6, 0x06, 0x07, 0xC7, 0x05, 0xC5, 0xC4,
0x04, 0xCC, 0x0C, 0x0D, 0xCD, 0x0F, 0xCF, 0xCE, 0x0E, 0x0A, 0xCA, 0xCB, 0x0B, 0xC9, 0x09,
0x08, 0xC8, 0xD8, 0x18, 0x19, 0xD9, 0x1B, 0xDB, 0xDA, 0x1A, 0x1E, 0xDE, 0xDF, 0x1F, 0xDD,
0x1D, 0x1C, 0xDC, 0x14, 0xD4, 0xD5, 0x15, 0xD7, 0x17, 0x16, 0xD6, 0xD2, 0x12, 0x13, 0xD3,
0x11, 0xD1, 0xD0, 0x10, 0xF0, 0x30, 0x31, 0xF1, 0x33, 0xF3, 0xF2, 0x32, 0x36, 0xF6, 0xF7,
0x37, 0xF5, 0x35, 0x34, 0xF4, 0x3C, 0xFC, 0xFD, 0x3D, 0xFF, 0x3F, 0x3E, 0xFE, 0xFA, 0x3A,
```
0x3B, 0xFB, 0x39, 0xF9, 0xF8, 0x38, 0x28, 0xE8, 0xE9, 0x29, 0xEB, 0x2B, 0x2A, 0xEA, 0xEE,

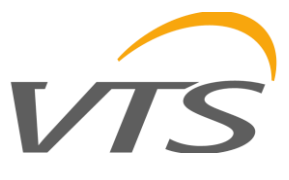

0x2E, 0x2F, 0xEF, 0x2D, 0xED, 0xEC, 0x2C, 0xE4, 0x24, 0x25, 0xE5, 0x27, 0xE7 , 0xE6, 0x26, 0x22, 0xE2, 0xE3, 0x23, 0xE1, 0x21, 0x20, 0xE0, 0xA0, 0x60, 0x61, 0xA1, 0x63, 0xA3, 0xA2, 0x62, 0x66, 0xA6, 0xA7, 0x67, 0xA5, 0x65, 0x64, 0xA4, 0x6C, 0xAC, 0xAD, 0x6D, 0xAF, 0x6F, 0x6E, 0xAE, 0xAA, 0x6A, 0x6B, 0xAB, 0x69, 0xA9, 0xA8, 0x68, 0x 78, 0xB8, 0xB9, 0x79, 0xBB, 0x7B, 0x7A, 0xBA, 0xBE, 0x7E, 0x7F, 0xBF, 0x7D, 0xBD, 0xBC, 0x7C, 0xB4, 0x74, 0x75, 0xB5, 0x77, 0xB7, 0xB6, 0x76, 0x72, 0xB2, 0xB3, 0x73, 0xB1, 0x71, 0x70, 0xB0, 0x50, 0x90, 0x91, 0x51, 0x93, 0x53, 0x52, 0x92, 0x96, 0x56, 0x57, 0x97, 0x55, 0x95, 0x94, 0x54, 0x9C, 0x5C, 0x5D, 0x9D, 0x5F, 0x9F, 0x9E, 0x5E, 0x5A, 0x9A, 0x9B, 0x5B, 0x99, 0x59, 0x58, 0x98, 0x88, 0x48, 0x49, 0x89, 0x4B, 0x8B, 0x8A, 0x4A, 0x4E, 0x8E, 0x8F, 0x4F, 0x8D, 0x4D, 0x4C, 0x8C, 0x44, 0x84, 0x85, 0x45, 0x87, 0x47 , 0x46, 0x86, 0x82, 0x42, 0x43, 0x83, 0x41, 0x81, 0x80, 0x40 };